# UC-One Trio - Mobile/Tablet Guide

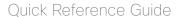

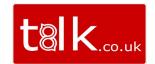

Use our handy colourd dots to see what's included in each UC-One Trio product:

- Softphone only
- Softphone + IM&P
- Softphone + Collaboration

#### Messages • •

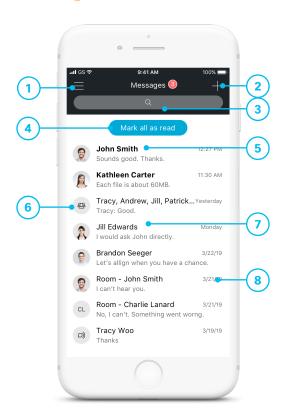

- 1 Open side menu
- 2 New message
- 3 Search for messages
- 4 Mark all as read
- 5 Unread message
- 6 Group message
- 7 Read message
- (8) Date/time stamp

#### Chat Thread • •

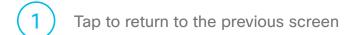

- More menu to call, call room, view profile..etc
- (3) Date stamp
- 4 Outgoing message
- 5 Incoming message
- 6 Input field

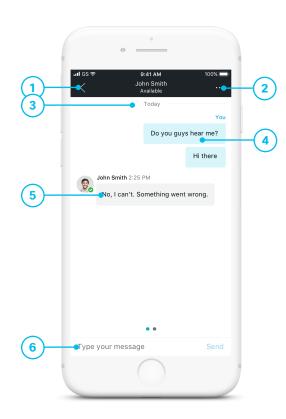

# UC-One Trio Mobile Guide

Quick Reference Guide

#### Call History •••

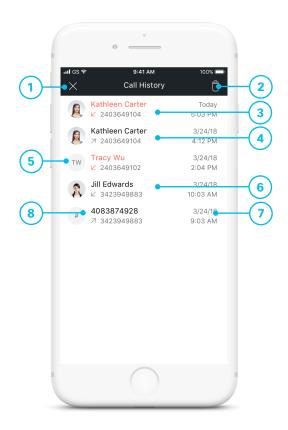

- 1 Tap to close Call History menu
- 2 Delete all
- 3 Missed call
- 4 Placed call
- 5 Jump to profile
- 6 Received call
- 7 Time/date of call
- (8) Call from unknown contact

# Voicemail • • •

Settings

- Tap to close the VoicemailMore actions: Call Voicemail, View Voicemail
- New Voicemail with date, time, duration and phone number
- 4 Urgent and confidential
- 5 Play/Pause
- 6 Speaker, call, mark as new, delete
- 7 Played Voicemail

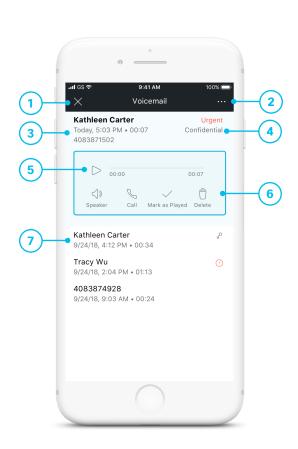

# UC-One Trio Mobile Guide

Quick Reference Guide

### Application Menu •••

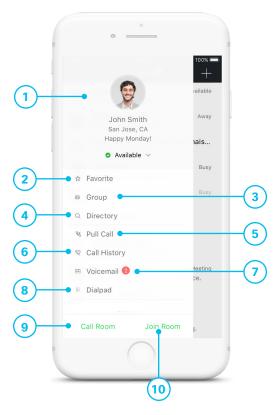

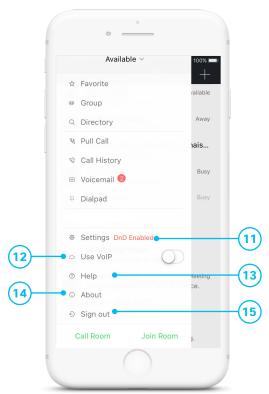

- 1 My profile
- Pavorite contacts ( • only)
- **3** Group of contacts ( ● only)
- 4 Search for directory
- 5 Pull ongoing calls from other devices
- 6 Call History (softphone only homepage)
- 7 Voicemail
- 8 Call any number from Dialpad (Long press on '1' on the numeric pad calls your voicemail)
- (9) Call My Room ( only)
- Join My Room ( only)
- (11) Settings (Do Not Disturb is turned on)
- (12) Use VoIP
- Help (learn how to use the app)
- About (find more information in About for the client version, license, and legal notices
- (15) Sign out of the app

# UC-One Trio Mobile Guide

Quick Reference Guide

#### In Call •••

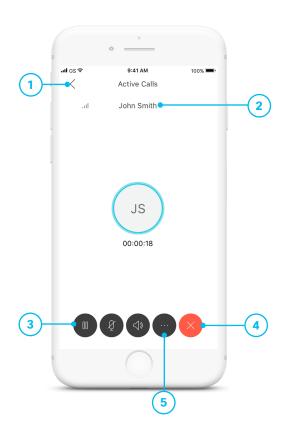

- 1 Tap back to return the previous screen
- 2 Name, number
- Call control actions:
  Hold/resume
  Mute/unmute
  Audio source: Speaker/Bluetooth/Headset
  Keypad (DTMF entry)

Video New call

- 4 Hang up
- More:
  Transfer
  Conference
  Trasfer to mobile

#### Contact Profile •••

- 1 Tap to return to the previous screen
- 2 Profile picture
- 3 Name
- 4 Chat ( only)
- (5) Call to this person's primary number
- 6 Call with video

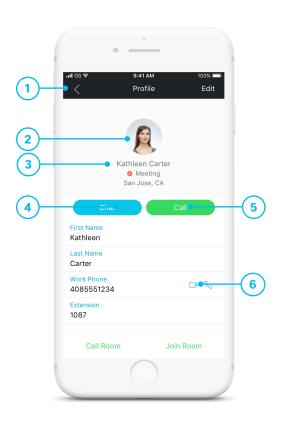